# Ethernet модуль Laurent-2 TCP/IP команды управления

Версия 2.01 09 марта 2016

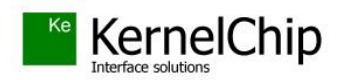

## **История документа:**

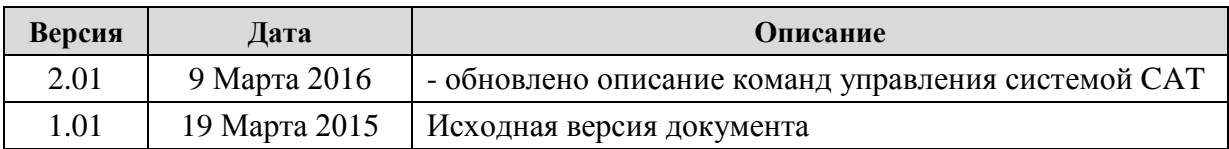

\_\_\_\_\_\_\_\_\_\_\_\_\_\_\_\_\_\_\_\_\_\_\_\_\_\_\_\_\_\_\_\_\_\_\_\_\_\_\_\_\_\_\_\_\_\_\_\_\_\_\_\_\_\_\_\_\_\_\_\_\_\_\_\_\_\_\_\_\_\_\_\_\_\_\_\_\_\_\_\_\_\_\_

## Содержание

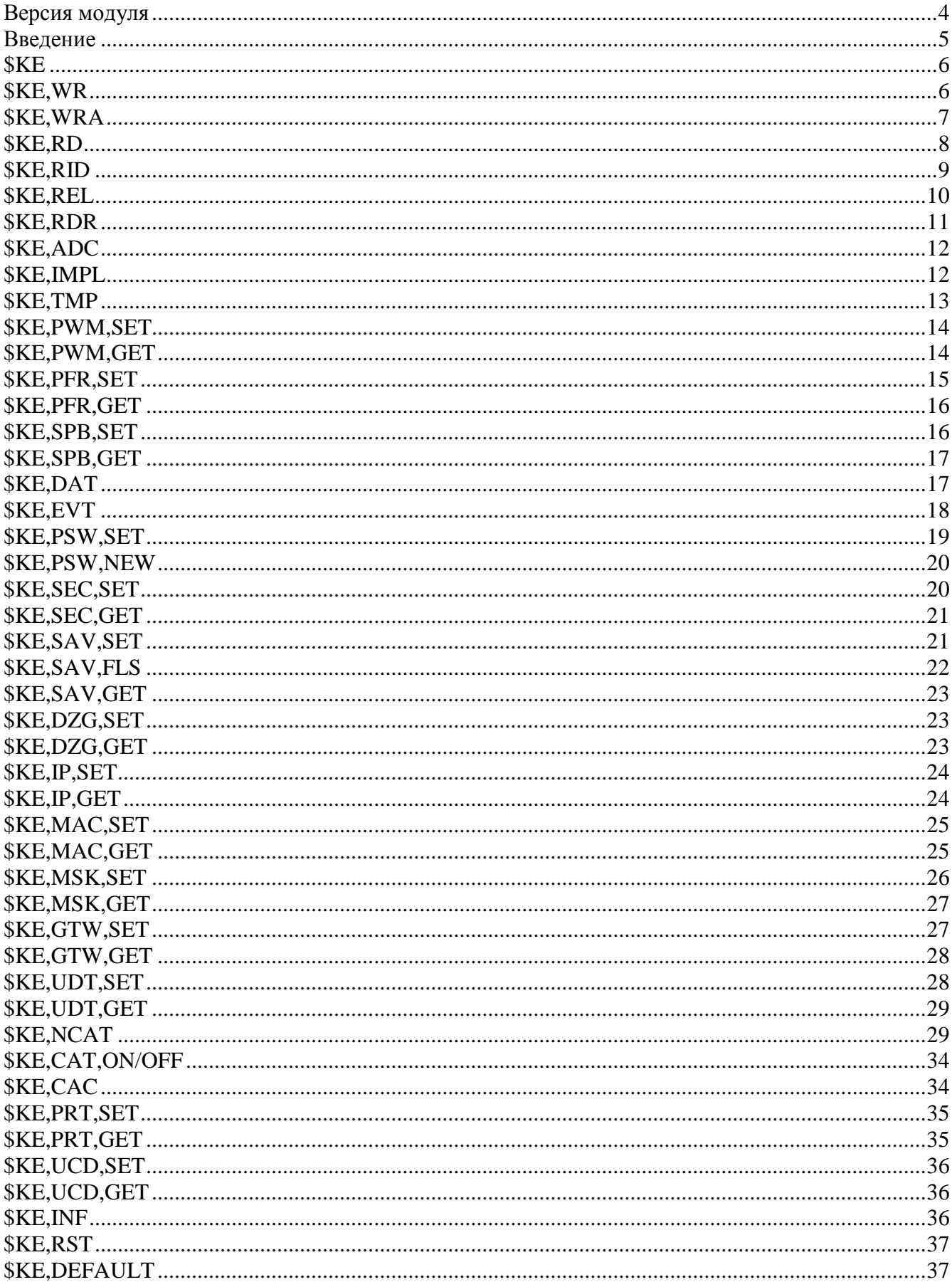

## <span id="page-3-0"></span>Версия модуля

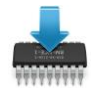

Данная редакция документа соответствует модулю Laurent-2 со следующими характеристиками:

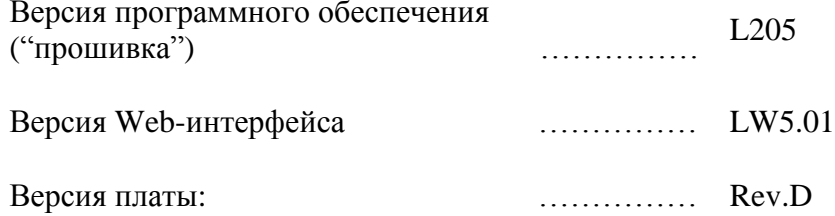

## <span id="page-4-0"></span>Введение

Для управления модулем Laurent-2 предназначен набор команд в текстовом формате, называемых КЕ командами. Для управления модулем с помощью КЕ-команд необходимо установить TCPI/IP сетевое соединение с адресом 192.168.0.101 (по умолчанию) по порту 2424. После успешного установления соединения можно отправлять управляющие команды и получать ответы модуля.

В качестве программного обеспечения можно использовать любую терминальную программу позволяющую устанавливать сетевое соединение по протоколу ТСР/IР, например программу HyperTerminal, по умолчанию входящую в состав ОС Windows XP.

Для защиты модуля от несанкционированного управления в нем реализована система контроля доступа с помощью пароля. Модуль не выполняет команды управления до тех пор, пока не будет введен корректный пароль.

Любая КЕ команда, отсылаемая модулю, должна начинаться с символов '\$KE'. Также все команды должны заканчиваться символом возврата каретки <CR> и символом перехода на новую строку <LF> (в шестнадцатеричном формате эти символы имеют коды 0x0D и 0x0A соответственно).

 $$KE$ Команда< $CR$ >< $LF$ >

Ответы модуля на команды, а также отдельные информационные блоки выдаваемые модулем всегда начинаются с символа '#' (шестнадцатеричный код 0x23) и заканчиваются символами возврата каретки <CR> и перехода на новую строку <LF>.

#Ответ модуля<CR><LF>

Далее по тексту документа символы <CR><LF>, которыми должна заканчиваться любая команда модулю и любой ответ выдаваемый модулем, опускаются.

В том случае, если, синтаксис команды, отправленной модулю, не является верным, модуль выдает сообщение об ошибке:

## #ERR

В составе модуля Laurent-2 встроен последовательный порт RS-232. Помимо передачи данных по сетевому интерфейсу (ТСР-СОМ интерфейс), модуль также может принимать и обрабатывать ряд текстовых команд управления через последовательный порт. Общие правила построения команд управления для последовательного порта ни чем не отличаются от правил и принципов, описанных выше. Скорость порта по умолчанию равна 9600 бит/с, но может быть изменена. Те команды, которые поддерживаются не только на уровне командного ТСР порта, но и портом RS-232 помечены специальным символом:

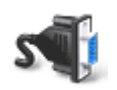

- команда поддерживается через порт RS-232

## <span id="page-5-0"></span>**\$KE**

Команда проверки работоспособности модуля. Это простая тестовая команда, на которую модуль должен ответить '#ОК'.

## Синтаксис: SKE

### Ответ на запрос:

#OK

## Пример:

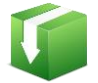

Тестовая проверка модуля:

**SKE** запрос: #OK ответ:

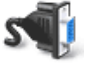

команда поддерживается через порт RS-232

## <span id="page-5-1"></span>*\$KE,WR*

## Синтаксис (Вариант 1): \$KE,WR,<OutLine>,<Value>

С помощью данной команды можно установить высокий (Value = 1) или низкий уровень напряжения (Value = 0) на выходной линии модуля под номером OutLine.

## Параметры:

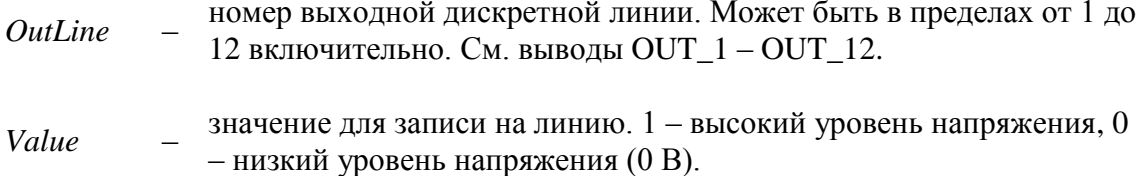

## Ответ на запрос:

#WR, OK - значение успешно установлено.

## Пример:

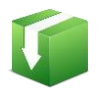

Установим высокий уровень напряжения на выходной дискретной линии OUT 6:

**\$KE, WR, 6,1** запрос: #WR,OK ответ:

## Синтаксис (Вариант 2): \$KE,WR,ALL,<State>

С помощью данной команды можно установить высокий или низкий уровень напряжения на всех выходных линиях одновременно.

## Параметры:

если равен ОN - на всех линиях будет выставлен высокий уровень,  $State$ OFF - соответственно низкий.

## Ответ на запрос:

#WR, OK - значение успешно установлено.

## Пример:

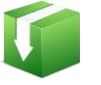

Установим высокий уровень напряжения на всех выходных линиях модуля:

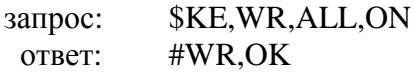

## Примечание:

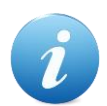

Установленное значение может быть сохранено в энергонезависимой памяти и автоматически применено после сброса питания, если активирована команда \$KE, SAV.

## <span id="page-6-0"></span>**\$KE,WRA**

Команда \$KE,WRA позволяет за одно обращение установить произвольную комбинацию высоких или низких уровней напряжения на всех выходных дискретных линиях модуля.

## Синтаксис: \$KE,WRA,<ArrayOfValues>

## Параметры:

ArrayOfValues - строка длинной от 1 до 12 символов. Может содержать символы '0' (низкий уровень), '1' (высокий уровень) или 'х' (пропустить линию). Нумерация символов в строке производится слева на право. Значение первого символа строки будет установлено на выходной линии OUT 1, значение второго символа - на линии OUT 2 и т.д. Строка может содержать меньшее число символов, чем суммарное число выходных линий, например, строка из 4-х символов позволит установить значение на первых четырех выходных линиях (OUT\_1 -**OUT 4).** 

## Ответ на запрос:

#WRA,OK,<UpdCount> - где UpdCount содержит количество успешно записанных значений.

## Пример 1:

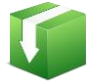

Установим на всех линиях логическую единицу, кроме линии OUT\_12 для которой установим низкий уровень напряжения:

```
$KE, WRA, 111111111110
запрос:
           #WRA, OK, 12
 ответ:
```
#### Пример 2:

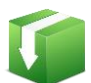

Установим на линиях OUT\_3 и OUT\_12 логическую единицу, остальные линии оставим без изменения:

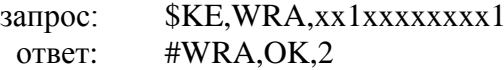

#### Пример 3:

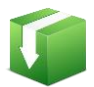

Установим на первых 8-ми выходных линиях модуля (OUT\_1 - OUT\_8) логический ноль:

\$KE, WRA, 00000000 запрос: ответ: #WRA,OK,8

#### Примечание:

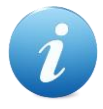

Установленное значение может быть сохранено в энергонезависимой памяти и автоматически применено после сброса питания, если активирована команда \$KE,SAV.

## <span id="page-7-0"></span>*\$KE,RD*

#### Синтаксис (Вариант 1): \$KE,RD,<InLine>

С помощью данной команды можно считать состояние входной дискретной линии модуля под номером InLine.

#### Параметры:

номер входной дискретной линии. Может быть в пределах от 1 до 6  $InLine$ включительно. См. выводы IN\_1 - IN\_6.

#### Ответ на запрос:

#RD,<InLine>,<Value> - чтение линии *InLine* произведено успешно, результат равен Value. Value =  $0$  – на входе линии установлен низкий уровень напряжения, Value =  $1$  – соответственно, высокий уровень напряжения.

## Пример:

Считаем состояние входной дискретной линии IN\_2:

запрос: **\$KE,RD,2** #RD,02,1 ответ:

## Синтаксис (Вариант 2): \$KE,RD,ALL

По данной команде модуль произведет последовательный опрос всех входных дискретных линий IN\_1 - IN\_6. Результат выводится в виде сводной строки данных, состоящей из 6 символов (по суммарному числу входных линий). Нумерация позиции символа в строке осуществляется слева на право и соответствует номеру линии.

### Ответ на запрос:

#RD,<Line1 Value><Line2 Value><Line3 Value>.... <Line6 Value>

## Пример:

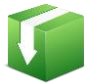

Считать информацию со всех входных дискретных линий модуля (IN\_1 - $IN_6$ :

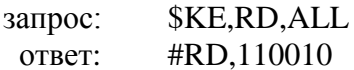

Данный пример показывает, что на входных линиях под номером 1, 2, и 5 присутствует высокий логический уровень. На остальных линиях - логический ноль.

## <span id="page-8-0"></span>*<u>SKE,RID</u>*

## Синтаксис (Вариант 1): \$KE,RID,<OutLine>

С помощью данной команды можно считать состояние выходной дискретной линии под номером OutLine.

#### Параметры:

номер выходной дискретной линии. Может быть в пределах от 1 до  $OutLine$ 12 включительно. См. выводы OUT\_1 - OUT\_12.

#### Ответ на запрос:

 $\text{HRID},$ <OutLine>,<Value> - чтение линии *OutLine* произведено успешно, результат Value. Value =  $0$  – на линии установлен низкий логический уровень, Value =  $1$  – соответственно, высокий логический уровень.

#### Пример:

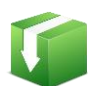

Считаем значение с выходной дискретной линии модуля, предварительно записав на нее различные значения:

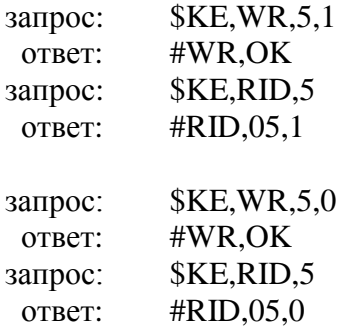

## Синтаксис (Вариант 2): \$KE,RID,ALL

С помощью данной команды можно считать состояние всех выходных дискретных линий за один запрос.

## Ответ на запрос:

#RID, ALL, <Line1 Value><Line2 Value><Line3 Value>.... <Line12 Value>

Ответ за запрос содержит информацию по всем 12 выходным линиям в виде сводной строки данных. Нумерация в строке производится слева на право. Первому символу в строке соответствует линия OUT\_1, второму символу линия OUT\_2 и т.д. Line Value =  $0$  – на линии установлен низкий логический уровень, Line Value =  $1 -$  соответственно, высокий логический уровень.

## Пример:

Считать информацию со всех выходных дискретных линий модуля:

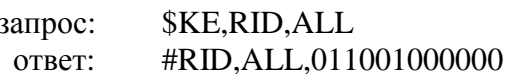

Данный пример показывает, что на линиях под номером 2, 3 и 6 установлен высокий логический уровень. Соответственно, на остальных - логический ноль.

## <span id="page-9-0"></span>**SKE, REL**

Команда предназначена для управления реле модуля (включение/выключение).

## Синтаксис: \$KE,REL,<ReleNumber>,<Value>[,Delay]

## Параметры:

*ReleNumber* – номер реле. Может быть в пределах от 1 до 4 включительно.

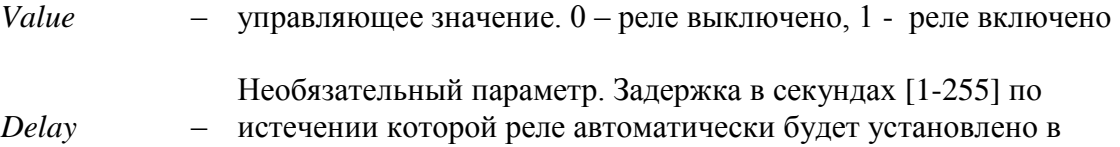

противоположенное состояние

#### Ответ на запрос:

#REL, OK - значение успешно установлено.

#### Пример:

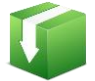

Включим второе реле:

*\$KE,REL,2,1* запрос: ответ: #REL,OK

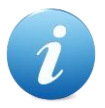

Установленное значение может быть сохранено в энергонезависимой памяти и автоматически применено после сброса питания, если активирована команда \$KE,SAV.

## <span id="page-10-0"></span>*\$KE,RDR*

Команда позволяет определить, в каком сейчас состоянии находится реле под номером ReleNumber - включено оно или выключено.

#### Синтаксис: \$KE,RDR,<ReleNumber>

#### Параметры:

 $ReleNumber -$  номер реле. Может быть в пределах от 1 до 4 включительно.

#### Ответ на запрос:

#RID,<ReleNumber>,<State> - запрос состояния реле ReleNumber произведено успешно, результат State. State = 0 – реле выключено, State = 1 – соответственно, реле включено.

#### Пример:

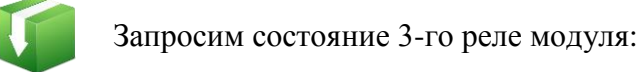

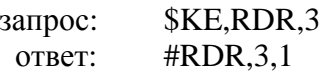

Ответ показывает, что в данный момент 3-е реле включено.

## <span id="page-11-0"></span>*\$KE,ADC*

Считывание результата АЦП с канала модуля под номером ChannelNumber.

## Синтаксис: \$KE,ADC,<ChannelNumber>

#### Параметры:

номер канала АЦП. Может быть в пределах от 1 до 2 ChannelNumber включительно. См. выводы модуля ADC 1-ADC 2.

#### Ответ на запрос:

#ADC,<ChannelNumber>,<Value> - на входе канала АЦП модуля ChannelNumber установлено напряжение Value, B.

### Пример:

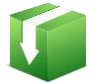

Получить значение АЦП с 1-го канала (вывод ADC\_1):

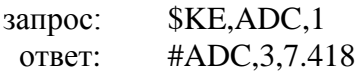

В данном примере на входе АЦП ADC\_1 присутствует напряжение 7.418 В.

## <span id="page-11-1"></span>*\$KE,IMPL*

## Синтаксис (Вариант 1): \$KE,IMPL,<ImplChannel>

Считывание значения счетчика импульсов под номером ImplChannel.

#### Ответ на запрос:

#IMPL,<ImplChannel>,T,<SystemTime>,I,<Cycle>,<Value>

## Параметры:

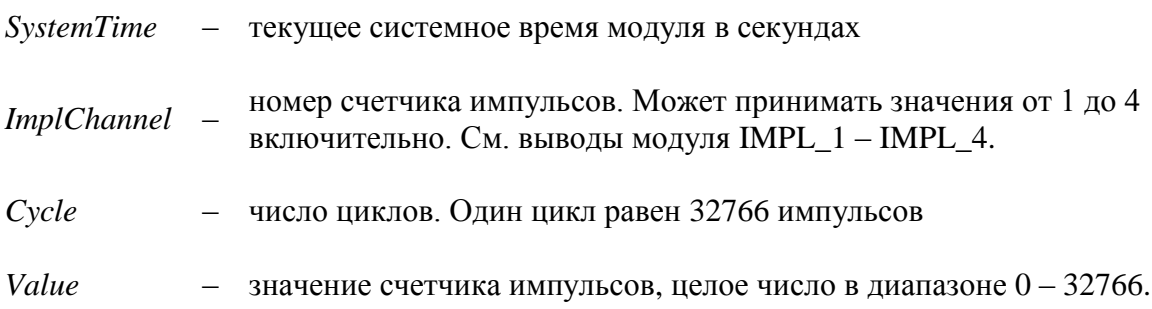

## Пример:

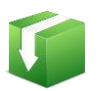

Запрос значения счетчика импульсов под номером 3 (вывод IMPL\_3):

**\$KE,IMPL,3** запрос: ответ: #IMPL, 3, T, 1208, 2, 3612

Данный пример показывает что в момент времени 1208 счетчик импульсов IMPL\_3 сработал 2 раза по 32766 (2 цикла) и еще 3612 раз. Итого счетчик суммарно сработал: 32766 х 2 + 3612 = 69144 раз.

## Синтаксис (Вариант 2): \$KE,IMPL,ALL

Считывание значений со всех счетчиков импульсов модуля за один запрос. По этой команде модуль выдает информацию по каждому счетчику отдельным ответом.

## Синтаксис (Вариант 3): \$KE,IMPL,RST

Обнуление значения всех счетчиков импульсов.

## Пример:

Произведем обнуление значений счетчиков импульсов:

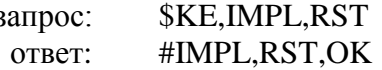

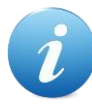

Значения счетчика импульсов могут быть сохранены в энергонезависимой памяти и автоматически восстановлены после сброса питания, если активирована команда \$KE,SAV.

## <span id="page-12-0"></span>**\$KE,TMP**

Считывание значения датчика температуры в градусах Цельсия.

## Синтаксис: \$KE,TMP

#### Ответ на запрос:

#TMP,<Value> - значение датчика температуры в градусах Цельсия. Если датчик температуры не подключен или не исправен - значение температуры выводится равным -273.

## Пример:

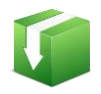

Получить значение датчика температуры:

**\$KE,TMP** запрос: #TMP,23.652 OTBeT:

## <span id="page-13-0"></span>*\$KE,PWM,SET*

Управление ШИМ выходом модуля. Команда задает выходную мощность ШИМ сигнала.

### Синтаксис: \$KE,PWM,SET,<PowerValue>

#### Параметры:

PowerValue - параметр, задающий выходную мощность сигнала на ШИМ выходе. Может принимать значения от 0 до 100. При значении равном 100 - ШИМ сигнал имеет 100% теоретическую мощность и 0% при значении равном 0.

### Ответ на запрос:

#PWM,SET,OK

### Пример:

Установить 60% уровень мощности ШИМ сигнала:

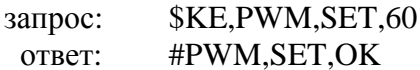

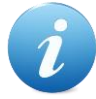

Значение ШИМ может быть сохранено в энергонезависимой памяти и автоматически восстановлено после сброса питания, если активирована команда \$KE,SAV.

## <span id="page-13-1"></span>*\$KE,PWM,GET*

Возвращает текущее значение мощности ШИМ сигнала.

Синтаксис: \$KE,PWM,GET

#### Ответ на запрос:

#PWM.<PowerValue>

#### Параметры:

PowerValue - выходная мощность сигнала на ШИМ выходе. Может принимать значения от 0% до 100% включительно.

## Пример:

Получить значение мощности ШИМ сигнала на текущий момент времени:

\$KE, PWM, GET запрос: #PWM.60 ответ:

## <span id="page-14-0"></span>*<u>SKE,PFR,SET</u>*

Команда позволяет изменять частоту ШИМ сигнала. Установленное значение сохраняется в энергонезависимой памяти.

## Синтаксис: \$KE,PFR,SET,<Value>

### Параметры:

Value - безразмерная величина, задающая частоту ШИМ сигнала. Может принимать значения от 2 до 255 включительно. Связь параметра Value и частоты ШИМ сигнала описывается приближенной формулой ниже:

$$
f_{\text{pwm}} = \frac{651.042}{Value + 1} \text{ [kTy]}
$$

Оценки величины частоты ШИМ сигнала для рада конкретных значений параметра Value представлены в таблице ниже:

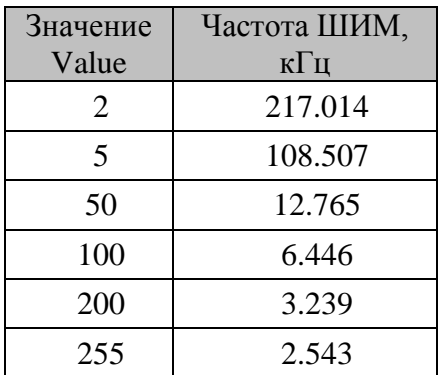

## Ответ на запрос:

#PFR,SET,OK

## Пример:

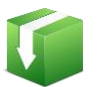

Установить максимально возможную частоту ШИМ сигнала:

запрос: \$KE, PFR, SET, 2 #PFR,SET,OK OTBeT:

## <span id="page-15-0"></span>*\$KE,PFR,GET*

Запрос текущего значения частоты ШИМ сигнала.

## Синтаксис: \$KE,PFR,GET

### Ответ на запрос:

#PFR,<Value>

### Параметры:

Value - безразмерная величина, задающая частоту ШИМ сигнала. См. подробности в описании команды \$KE,PFR,SET.

## Пример:

Запросим текущее значение частоты ШИМ сигнала:

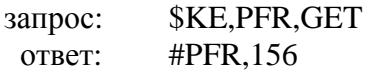

Используя формулу выше, можно убедиться, что частота ШИМ сигнала да данный момент приближенно равна 4.147 кГц.

## <span id="page-15-1"></span>*\$KE,SPB,SET*

Команда позволяет изменять скорость последовательно порта (RS-232). Настройка сохраняется в энергонезависимой памяти модуля.

## Синтаксис: \$KE,SPB,SET,<Value>

#### Параметры:

Value - безразмерная величина, задающая скорость последовательного порта. Может принимать значения от 1 до 7 включительно. Связь параметра Value и скорости порта RS-232 представлена в таблице ниже:

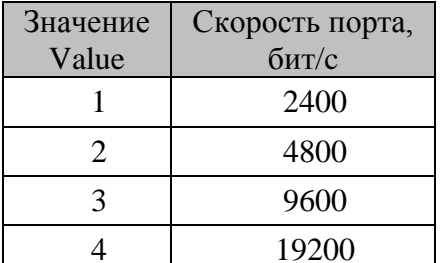

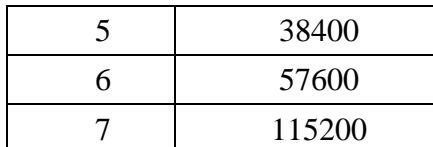

#### Ответ на запрос:

#SPB.SET.OK

## Пример:

Установим скорость последовательно порта 19200 бит/с:

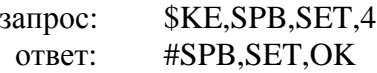

## <span id="page-16-0"></span>*\$KE,SPB,GET*

Запрос текущего значения скорости последовательного порта модуля (RS-232).

### Синтаксис: \$KE,SPB,GET

#### Ответ на запрос:

#SPB,<Value>

#### Параметры:

Value - безразмерная величина, задающая скорость последовательного порта. См. подробности в описании команды \$KE,SPB,GET.

#### Пример:

Запросим текущее значение скорости последовательного порта модуля:

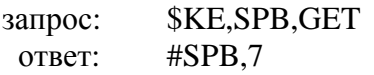

Пример показывает, что текущая скорость порта составляет 115200 бит/с.

## <span id="page-16-1"></span>**\$KE,DAT**

Команда включает/выключает выдачу сводной информации по аппаратным ресурсам модуля с частотой 1 Гц. Выводится следующая информация: текущее системное время, значения всех входных дискретных линий, всех выходных линий, состояние реле, значения всех каналов АЦП, температура и значения счетчиков импульсов.

## Синтаксис: \$KE,DAT,<Sate>

### Параметры:

Sate - если равен  $ON$  - производится включение выдачи сводной информации,  $OFF$  - выдача информации соответственно выключается.

#### Ответ на запрос:

#DAT,OK

### Пример:

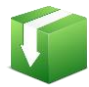

Включить периодическую выдачу сводной информации по аппаратным ресурсам:

запрос: **SKE DAT ON** ответ: #DAT.OK #TIME.614 #RD, ALL, 100111 #RID, ALL, 110011000111 #RDR, ALL, 1101 #ADC, 1, 7.341 #ADC, 2, 2.692 #TMP,28.165 #IMPL, 1, T, 2, 3612 #IMPL,  $2, T, 0, 0$ #IMPL,  $3, T, 0, 0$ #IMPL,4,T,0,27519 #TIME.615 

Информация выводится с частотой в 1 Гц.

## <span id="page-17-0"></span>*SKE,EVT*

#### Синтаксис: \$KE,EVT,<Sate>

Команда включает/выключает режим автоматического отслеживания изменения состояний входных дискретных линий (система "Сторож"). Если такой режим включен и на любой из входных линий происходит изменение состояния, в автоматическом режиме производится выдача информационного сообщения об обнаруженном событии. Настройка сохраняется в энергонезависимой памяти.

#### Параметры:

Sate - если равен  $ON$  - режим включен,  $OFF$  - режим выключается.

## Ответ на запрос:

#EVT.OK

### Пример:

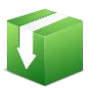

Включить режим отслеживания изменений на входных линиях:

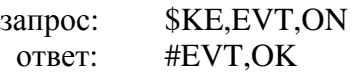

Например, в некий момент времени произошло изменение состояния входной линии под номером 4 (вывод IN 4). Новое состояние – логическая единица. При этом в порт будет выдано сообщение в следующем формате:

#EVT,IN,<SystemTime>,<LineNumber>,<CurrentValue>

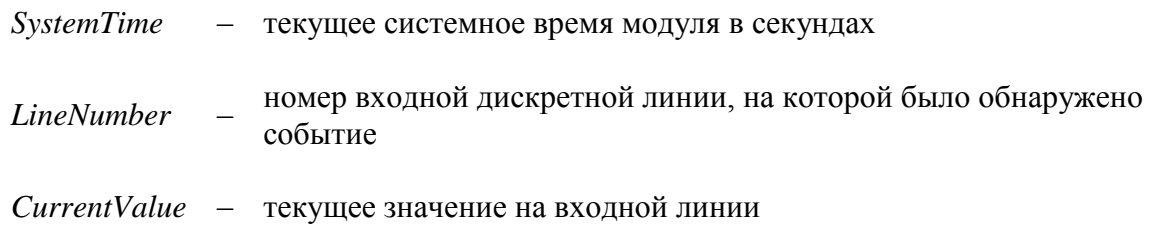

В описываемом примере ответ может быть таким:

#EVT, IN, 567, 4, 1

## <span id="page-18-0"></span>*\$KE,PSW,SET*

С помощью команды можно ввести пароль доступа к командному интересу модуля (ТСР порт 2424). Также эта команда деблокирует передачу данных по ТСР порту 2525 (интерфейс ТСР -RS232).

#### Синтаксис: \$KE,PSW,SET,<Password>

#### Параметры:

- Пароль для доступа к модулю Password

#### Ответ на запрос:

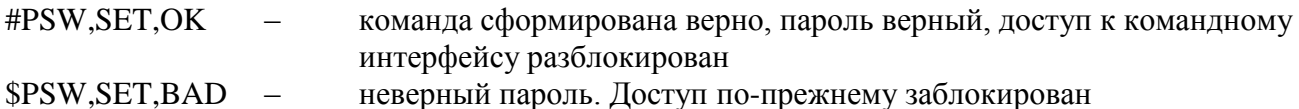

## Пример:

Введем пароль доступа к модулю (по умолчанию - Laurent):

\$KE,PSW,SET,Laurent запрос: #PSW,SET,OK ответ:

команда поддерживается через порт RS-232

## <span id="page-19-0"></span>*\$KE,PSW,NEW*

С помощью этой команды можно установить новый пароль, который будет использоваться для разблокировки доступа к командному интерфейсу (ТСР порт 2424) и в качестве пароля доступа к Web-интерфейсу. Новый пароль сохраняется в энергонезависимой памяти.

## Синтаксис: \$KE,PSW,NEW,<CurrPassword>,<NewPassword>

### Параметры:

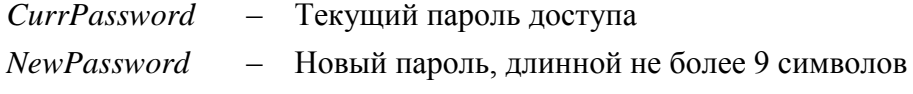

#### Ответ на запрос:

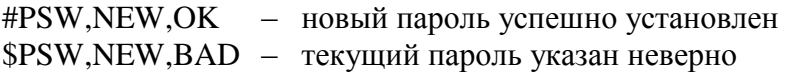

## Пример:

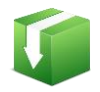

Установить новый пароль "SimSim" (при условии, что текущий пароль соответствует паролю по умолчанию - "Laurent"):

\$KE,PSW,NEW,Laurent,SimSim запрос: #PSW,NEW,OK ответ:

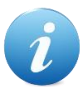

В том случае, если вы забыли новый пароль или произошел сбой во время его записи в энергонезависимую память (отключение питания) - единственный выход из сложившейся ситуации является аппаратный сброс настроек. Для сброса всех настроек в энергонезависимой памяти модуля в исходное значение по умолчанию необходимо использовать джампер сброса, расположенный на лицевой стороне платы модуля Laurent-2 или использовать порт RS232, поддерживающий наиболее важные команды управления.

## <span id="page-19-1"></span>**\$KE,SEC,SET**

Команда задает общую политику безопасности модуля. Она позволяет отключить любые запросы паролей для доступа к модулю (полезно в случае "безопасной" локальной сети, например, при прямом соединении модуля и компьютера). Настройка сохраняется в энергонезависимой памяти модуля.

### Синтаксис: \$KE,SEC,SET,<State>

### Параметры:

*Sate* - Если он равен *ON* (значение по умолчанию), то доступ к командному порту TCP 2424, TCP-USART порту 2525 и Web-интерфейсу защищается паролем (пользователь должен указать пароль для входа в интерфейс). Если параметр равен  $OFF$  – то пароли доступа не запрашиваются.

### Ответ на запрос:

#SEC,OK

### Пример:

Отключим запрос всех паролей для доступа к модулю:

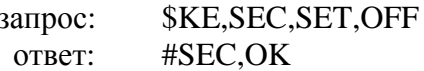

команда поддерживается через порт RS-232

## <span id="page-20-0"></span>**\$KE,SEC,GET**

Запрос состояния политики безопасности модуля.

Синтаксис: \$KE,SEC,GET

Ответ на запрос:

#SEC,<State>

## Параметры:

Sate - если равен  $ON$  - доступ к модулю защищен паролем,  $OFF$  - доступ к модулю полностью разблокирован.

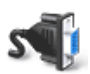

команда поддерживается через порт RS-232

## <span id="page-20-1"></span>*SKE.SAV.SET*

Команда блокирует/деблокирует возможность сохранения состояний аппаратных ресурсов в энергонезависимой памяти и их последующего восстановления и применения после сброса питания. Состояния (значения) следующих аппаратных ресурсов могут быть сохранены и восстановлены после сброса питания:

- выходные дискретные линии
- реле
- счетчики импульсов
- $\bullet$  IIIIMM

Для экономии ресурсов памяти модуля (количество циклов запись-чтение), сохранение состояний производится не мгновенно по факту изменения аппаратного ресурса, а на периодическом базисе каждые 30 секунд. В том случае если сохранить значения необходимо немедленно (например, перед отключением питания), следует использовать команду *SKE.SAV.FLS* 

### Синтаксис: \$KE,SAV,SET,<State>

### Параметры:

Sate - если равен  $ON$  - режим сохранения включен,  $OFF$  - выключен.

### Ответ на запрос:

#SAV.OK

### Пример:

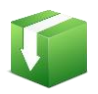

Рассмотрим практический пример:

Включаем режим сохранения состояний: \$KE, SAV, SET, ON Ответ модуля: #SAV,OK Включаем 1-ое реле: **\$KE, REL, 1,1** Ожидаем не менее 30 сек и отключаем питание... Включаем питание. Запрашиваем состояние реле: \$KE,RDR,1 1-ое реле будет включено: #RDR,1,1

## <span id="page-21-0"></span>*\$KE,SAV,FLS*

В принудительном порядке сохраняет значения аппаратных ресурсов в энергонезависимую память модуля.

Синтаксис: \$KE,SAV,FLS

Ответ на запрос:

## #SAV,FLS,OK

## <span id="page-22-0"></span>*\$KE,SAV,GET*

Возвращает текущее состояние режима сохранения значений аппаратных ресурсов в энергонезависимой памяти.

Синтаксис: \$KE,SAV,GET

Ответ на запрос:

#SAV,<State>

#### Параметры:

Sate - если равен  $ON$  - режим включен,  $OFF$  - выключен.

## <span id="page-22-1"></span>**\$KE,DZG,SET**

Команда включает / выключает режим программного подавления "дребезга контактов" для входных дискретных линий. Настройка сохраняется в энергонезависимой памяти модуля.

#### Синтаксис: \$KE,DZG,SET,<State>

#### Параметры:

Sate - Если он равен ОN (значение по умолчанию), режим включен. Если параметр равен ОFF режим выключен.

#### Ответ на запрос:

#DZG,OK

## <span id="page-22-2"></span>*\$KE,DZG,GET*

Запрос состояния режима подавления "дребезга контактов".

#### Синтаксис: \$KE,DZG,GET

Ответ на запрос:

#DZG,<State>

Параметры:

 $\textit{State}$  – если равен  $ON$  – режим включен,  $\textit{OFF}$  – выключен.

## <span id="page-23-0"></span>*\$KE,IP,SET*

Команда позволяет установить IP адрес модуля. По умолчанию, IP адрес модуля равен 192.168.0.101. Параметр сохраняется в энергонезависимой памяти. Изменения вступают в силу после перезагрузки модуля (команда \$KE,RST или сброс питания).

### Синтаксис: \$KE,IP,SET,<IpAddress>

### Параметры:

**IpAdress** – IP адрес в формате X.X.X.X (в качестве X могут быть использованы числа от 0 до 255). Адреса 0.0.0.0 и 255.255.255.255 запрещены к использованию.

#### Ответ на запрос:

#IP,SET,OK

### Пример:

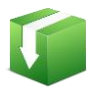

Установить IP адрес модуля равным 192.168.0.115:

\$KE, IP, SET, 192.168.0.115 запрос: OTBeT: #IP,SET,OK

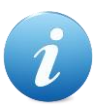

Будьте внимательны при изменении сетевых настроек модуля. Если адрес будет указан некорректно, вы не сможете подключиться к модулю через сетевое соединение. В этом случае для сброса/изменения параметров следует использовать последовательный порт или джампер сброса.

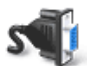

команда поддерживается через порт RS-232

## <span id="page-23-1"></span>*\$KE,IP,GET*

Возвращает текущий IP адрес модуля.

## Синтаксис: \$KE,IP,GET

#### Ответ на запрос:

#IP,<IpAdress>

## Пример:

Получить текущее значение IP адреса модуля:

\$KE, IP, GET запрос: ответ: #IP,192.168.0.115

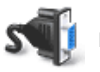

команда поддерживается через порт RS-232

## <span id="page-24-0"></span>*\$KE,MAC,SET*

Команда позволяет установить МАС адрес модуля. По умолчанию, МАС адрес модуля равен 00-04-АЗ-00-00-0В (в десятичном формате 0-4-163-0-0-11). Параметр сохраняется в энергонезависимой памяти. Изменения вступают в силу после перезагрузки модуля (команда **\$KE,RST** или сброс питания).

## Синтаксис: \$KE,MAC,SET,<MacAddress>

## Параметры:

**MacAdress** МАС адрес в формате X.X.X.X.X.X (в качестве Х могут быть использованы числа от 0 до 255). Адреса состоящие из шести нулей или шесть чисел 255 запрещены к использованию.

## Ответ на запрос:

## #MAC,SET,OK

## Пример:

Установить МАС адрес модуля равным 0-4-163-0-0-15:

\$KE, MAC, SET, 0.4.163.0.0.15 запрос: ответ: #MAC, SET, OK

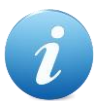

Будьте внимательны при изменении сетевых настроек модуля. Если адрес будет указан некорректно, вы не сможете подключиться к модулю через сетевое соединение. В этом случае для сброса/изменения параметров следует использовать последовательный порт или джампер сброса

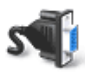

команда поддерживается через порт RS-232

## <span id="page-24-1"></span>*\$KE,MAC,GET*

Возвращает текущий МАС адрес модуля.

## Синтаксис: \$KE, MAC, GET

### Ответ на запрос:

#MAC,<MacAdress>

## Пример:

Получить текущее значение МАС адреса модуля:

**\$KE,MAC,GET** запрос: #MAC, 0.4.163.0.0.15 OTBeT:

команда поддерживается через порт RS-232

## <span id="page-25-0"></span>*<u>\$KE,MSK,SET</u>*

Команда позволяет установить маску подсети (Subnet Mask). По умолчанию, маска подсети равна 255.255.255.0. Параметр сохраняется в энергонезависимой памяти. Изменения вступают в силу после перезагрузки модуля (команда \$KE,RST или сброс питания).

## Синтаксис: \$KE,MSK,SET,<Mask>

## Параметры:

 $Mask -$ Маска подсети в формате X.X.X.X (в качестве X могут быть использованы числа от 0 до 255). Адреса 0.0.0.0 и 255.255.255.255 запрещены к использованию.

## Ответ на запрос:

#MSK, SET, OK

## Пример:

Установить маску подсети в виде 255.255.255.128:

\$KE, MSK, SET, 255.255.255.128 запрос: #MSK, SET, OK OTBeT:

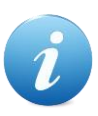

Будьте внимательны при изменении сетевых настроек модуля. Если адрес будет указан некорректно, вы не сможете подключиться к модулю через сетевое соединение. В этом случае для сброса/изменения параметров следует использовать последовательный порт или джампер сброса.

команда поддерживается через порт RS-232

## <span id="page-26-0"></span>*\$KE,MSK,GET*

Возвращает текущее значение маски подсети.

Синтаксис: \$KE,MSK,GET

#### Ответ на запрос:

#MSK,<Mask>

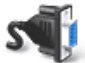

команда поддерживается через порт RS-232

## <span id="page-26-1"></span>**\$KE,GTW,SET**

Команда позволяет установить шлюз по умолчанию (Default Gateway). Исходно, адрес шлюза равен 192.168.0.1. Параметр сохраняется в энергонезависимой памяти. Изменения вступают в силу после перезагрузки модуля (команда \$KE,RST или сброс питания).

## Синтаксис: \$KE,GTW,SET,<Gateway>

#### Параметры:

Gateway - Адрес шлюза в формате X.X.X.X (в качестве X могут быть использованы числа от 0 до 255). Адреса 0.0.0.0 и 255.255.255.255 запрещены к использованию.

#### Ответ на запрос:

#### #GTW,SET,OK

## Пример:

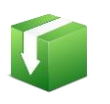

Установить адрес шлюза виде 192.168.0.12:

\$KE,GTW,SET,192.168.0.12 запрос: ответ: #GTW,SET,OK

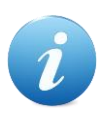

Будьте внимательны при изменении сетевых настроек модуля. Если адрес будет указан некорректно, вы не сможете подключиться к модулю через сетевое соединение. В этом случае для сброса/изменения параметров следует использовать последовательный порт или джампер сброса.

команда поддерживается через порт RS-232

## <span id="page-27-0"></span>\$KE,GTW,GET

Возвращает текущее значение адреса шлюза по умолчанию.

### Синтаксис: \$KE,GTW,GET

#### Ответ на запрос:

#GTW,<Gateway>

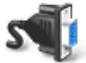

команда поддерживается через порт RS-232

## <span id="page-27-1"></span>*<u>SKE, UDT, SET</u>*

#### Синтаксис: \$KE,UDT,SET,<Address>,<Length>,<Data>

Позволяет сохранить произвольные данные размером до 32 байт в энергонезависимой памяти модуля (общий доступный объем - 256 байт) по указанному адресу.

#### Параметры:

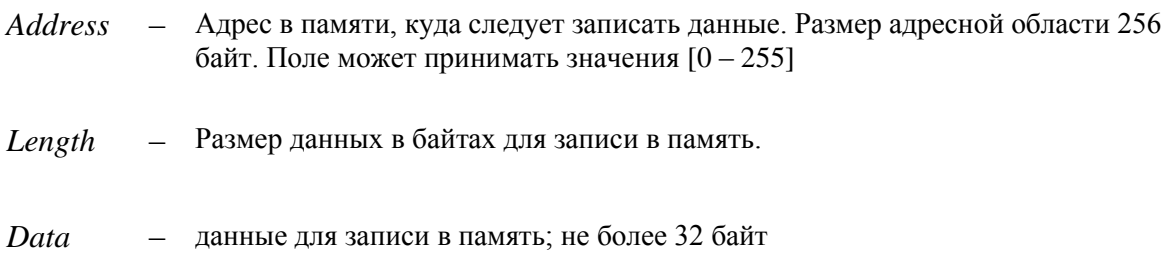

#### Ответ на запрос:

#UDT,SET,OK

#### Пример:

Сохранить в энергонезависимой памяти модуля строку 'Hello', разместив ее в самом начале области памяти:

\$KE,UDT,SET,0,5,Hello запрос: #UDT,SET,OK OTBeT:

## <span id="page-28-0"></span>**\$KE,UDT,GET**

### Синтаксис: \$KE,UDT,GET,<Address>,<Length>

Чтение ранее сохраненных пользователем данных из энергонезависимой памяти модуля. Ранее не инициализированная область памяти будет содержать по умолчанию значения 0x00 ипи  $0xFF$ 

#### Параметры:

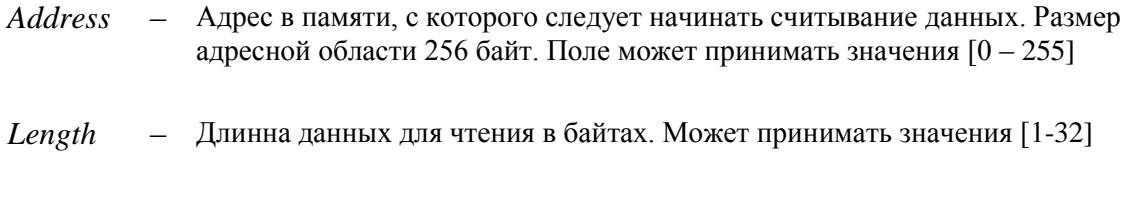

### Ответ на запрос:

#UDT,<Size>,<Data>

 $Size$ - Количество успешно прочтенных байт данных

## Пример:

Считать данные энергонезависимой памяти модуля по адресу 0 длиной 20 байт:

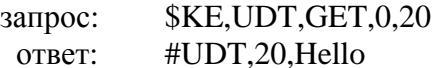

## <span id="page-28-1"></span>**\$KE,NCAT**

Команды этой группы позволяют управлять работой системы САТ - работа модуля в автономном режиме с заданной логикой при возникновении событий. Вновь создаваемый объект САТ по умолчанию будет выключен. Параметры объектов САТ сохраняются в энергонезависимой памяти.

#### Обший Синтаксис:

#### \$KE,NCAT,<Cat Id>,<EventType>,{CONDITION},<ReactionClass>,{ACTION},

## Параметры:

 $CatId$ Идентификатор события САТ. Система может обрабатывать до 20 событий  $\equiv$ одновременно. Может приминать значения [1-20].

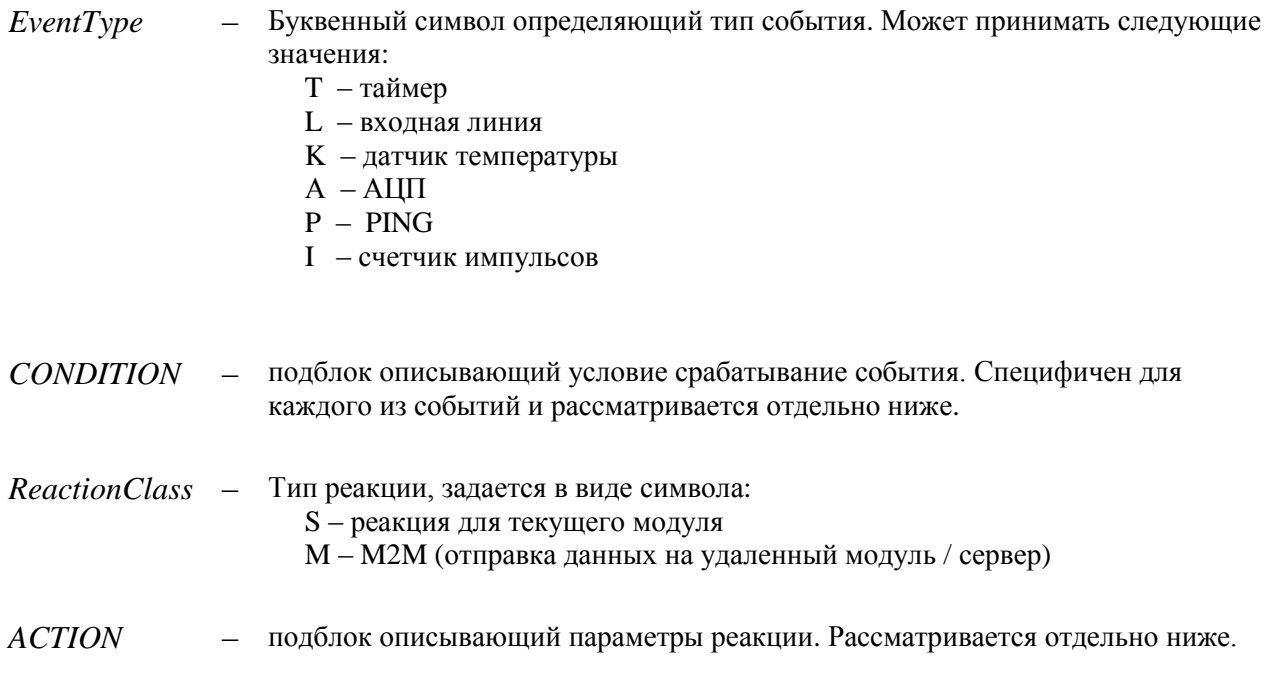

### Событие "Т", блок CONDITION:

#### Condition =  $<$ timer>

Timer  $\equiv$ Период срабатывания таймера (генерации события) в секундах от 1 до 15000. При срабатывании таймера будет произведено действие с выходной дискретной линией / реле под номером OutLine

#### Событие "L", блок CONDITION:

**Condition** =  $\langle InLine \rangle$ ,  $\langle InEvt \rangle$ 

- *InLine* номер входной дискретной линии. Может принимать значения [1-6].  $\overline{\phantom{0}}$
- Если значение равно 1: событие произойдет при изменении уровня на входной  $In Fvt$  $\equiv$ линии с низкого на высокий. 0 - наоборот, при переходе с высокого на низкий.

#### Событие "К", блок CONDITION:

**Condition =**  $\langle$ SensorId>, $\langle$ Condition>, $\langle$ Porog>

- Номер датчика температуры. Для модуля Laurent-2 может принимать только **SensorID**  $\overline{\phantom{a}}$ одно фиксированное значение - 1.
- Поле определяет условие, при котором срабатывает система слежения.  $Condition -$ Может принимать два значения: '> или '<'. '<' – система сработает, если показания температуры опустились ниже порога. '>' - система сработает, если температура поднялась выше порога.

Porog - Пороговое значение температуры, в целых градусах Цельсия. Допустимые значения:  $-50 - +150 C^{\circ}$ 

### Событие "А", блок CONDITION:

#### **Condition =**  $\langle$ SensorId>, $\langle$ Condition>, $\langle$ Porog>

- SensorID Номер канала АЦП. Для модуля Laurent-2 может принимать значение 1 или 2  $(ADC 1/ADC 2).$
- *Condition –* Поле определяет условие, при котором срабатывает система слежения. Может принимать два значения: '> или '<'. '<' - система сработает, если показания АЦП опустились ниже порога. '>' - система сработает, если напряжение на АЦП поднялось выше порога.
- Porog - Пороговое значение напряжения, выраженное в десятых долях Вольта. Для ADC 1 может быть в пределах  $0 - 55 (0 - 5.5 B)$ . Для ADC  $2 - 0T 0$ до 165 (0 – 16.5 В)

#### Событие "Р", блок CONDITION:

#### **Condition** =  $\langle IP \rangle$ ,  $\langle Timer \rangle$

- $IP$ - IP адрес удаленного устройства, которое следует периодически пинговать в формате х.х.х.х, например 192.178.9.123
- Период вызова PING в минутах от 1 до 250. При срабатывании таймера будет **Timer** произведен вызов PING процедуры.

### Событие "I", блок CONDITION:

**Condition** =  $\langle$  SensorId >  $\langle$  Porog >

- SensorID Номер канала счетчика импульсов. Для модуля Laurent-2 может принимать значения 1-4
- Пороговое значение счетчика при котором будет взведено событие. Porog Может принимать значения 1 - 32760

## Блок ACTION для событий "S" (реакция для самого модуля):

 $\text{ACTION} = \langle \text{Outline} \rangle, \langle \text{Reaction} \rangle, \langle \text{Delay} \rangle$ 

номер выходной дискретной линии или номер реле. На этой линии будет  $OutLine$  $\sim$ установлен заданный уровень напряжения при возникновении события. Может принимать значения [1-12] для выходных линий и [201-204] для реле.

Значению 201 соответствует RELE 1, 202 - RELE 2 и т.д.

- Reaction При возникновении события на линии / реле OutLine будет автоматически изменено состояние, в соответствие с таблицей возможных значений
- По истечении этого времени линия или реле автоматически вернется в Delay  $\equiv$ исходное состояние. В случае импульсной реакции определяет длительность импульса. Целое число секунд, от 0 до 255. 0 - значение не определено / не используется.

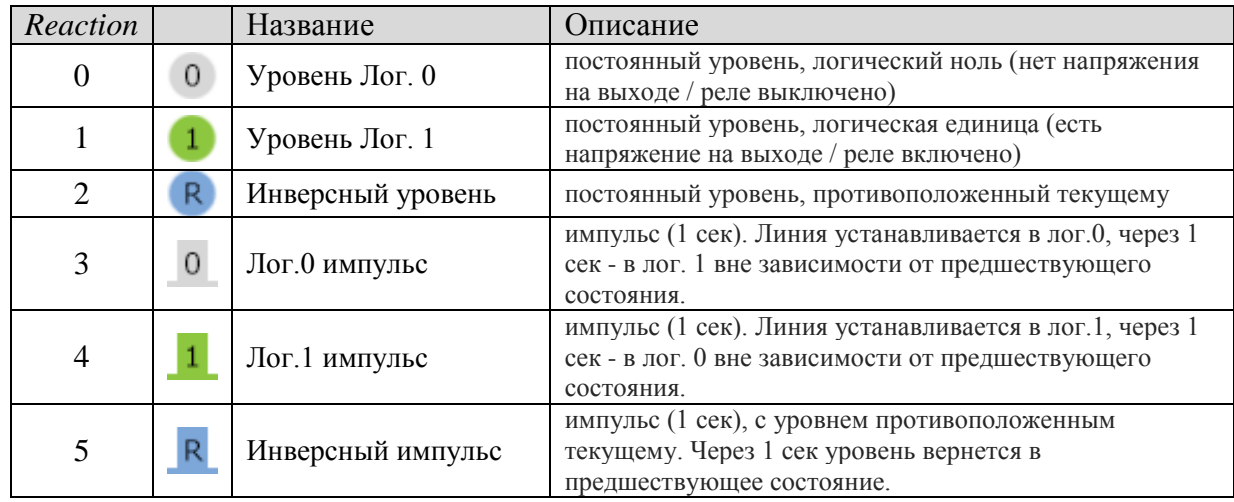

## Блок ACTION для событий "М" (М2М):

 $\text{ACTION} = \langle IP \rangle, \langle Port \rangle, \langle Data \rangle \sim$ 

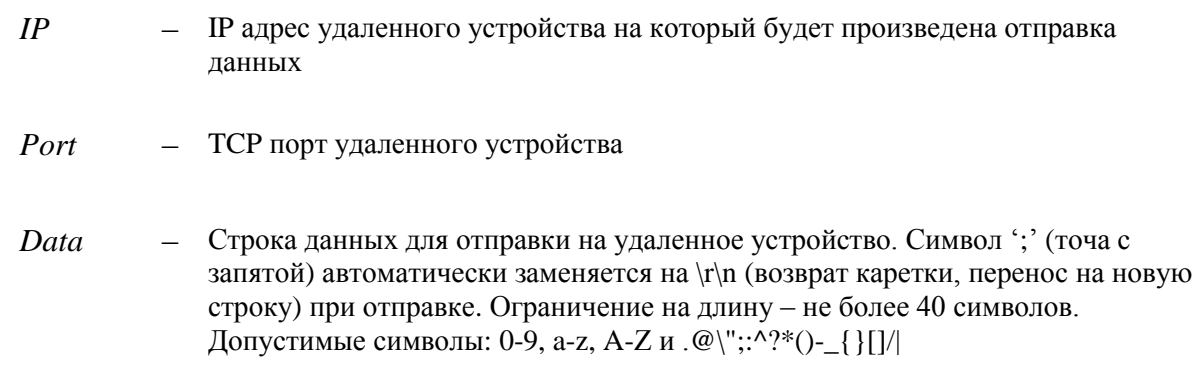

В конце строки после поле Data должен обязательно стоять символ ~ (тильда).

## Ответ на запрос \$KE, NCAT:

#### #CAT, SET, OK

При возникновении события в порт выдается информационное сообщение, имеющие следующий формат:

 $\#ECAT, \langle EType \rangle, \langle CatId \rangle, \langle Counter \rangle$ 

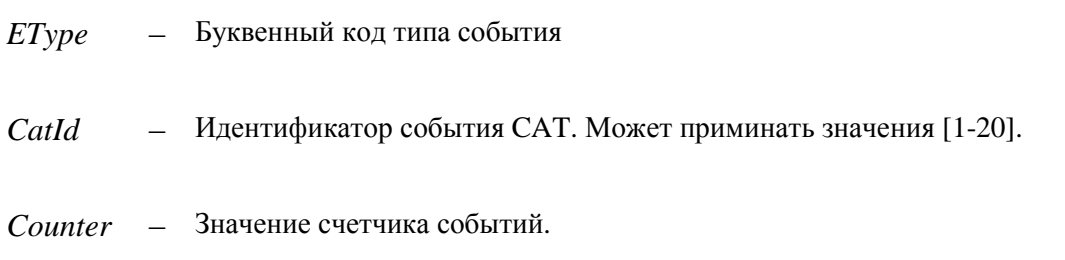

## Пример 1:

Создадим новый объект САТ с идентификатором 2. Событие будет привязано к линии под номером IN\_5, переход от лог. 0 к лог. 1. В качестве реакции на событие произведем инверсию состояния реле RELE\_3:

\$KE, NCAT, 2, L, 5, 1, S, 203, 2, 0, запрос: ответ: #CAT, SET, OK

## Пример 2:

Создаем событие по датчику температуры с ID = 10. Если показания датчика поднимутся выше -8 С то на выходной линии ОUT 5 буден установлен высокий уровень на 4 сек.

запрос:  $K_{\rm E, NCAT, 10, K, 1, >, -8, S, 5, 1, 4,}$ #CAT,SET,OK OTBeT:

## Пример 3:

Создаем событие по PING с ID = 3 с периодом опроса 10 минут адреса 192.168.0.40. Если PING будет неудачен, то по технологии М2М на удаленную машину по адресу 192.168.0.200 на ТСР порт 8000 будет отправлена строка PingALARM

запрос: \$KE,NCAT,3,P,192.168.0.40,10,M,192.168.0.200,8000,PingALARM~ OTBeT: #CAT, SET, OK

## **\$KE,CAT**

## Синтаксис 1: \$KE,CAT,<CatId>,GET

Возвращает информацию по событию CAT под индексом Catld. Параметр Catld может принимать значения [1-20].

#### Синтаксис 2: \$KE,CAT,<Cat Id>,<Action>

Команда позволяет включить / выключить / удалить САТ событие под индексом Catld. Параметр Catld может принимать значения [1-20].

- ON - включить, OFF - выключить, DEL - удалить Action

#### Ответ на запрос:

#CAT,<Action>,OK

## <span id="page-33-0"></span>**\$KE,CAT,ON/OFF**

Команды этой группы позволяют включить или выключить все имеющиеся события САТ.

#### Синтаксис: \$KE,CAT,<State>

**State**  $- 0 - OFF$ , 1 - ON.

#### Ответ на запрос:

#CAT,<State>,OK

## <span id="page-33-1"></span>**\$KE,CAC**

Команды этой группы позволяют управлять счетчиками событий САТ объектов.

#### Синтаксис 1: \$KE,CAC,RST

Команда обнуляет значения счетчиков событий для всех объектов САТ.

#### Синтаксис 2: \$KE,CAC,<CatId>

Команда позволяет запросить значение счетчика для САТ объекта под индексом Catld. Параметр CatId может принимать значения [1-20].

### Ответ на запрос:

#CAC,<CatId>,<Counter>

Counter - Значение счетчика событий.

### Синтаксис 3: \$KE,CAC,<CatId>,RST

Команда позволяет обнулить показания счетчика событий для САТ объекта под индексом Catld. Параметр *Catld* может принимать значения [1-20].

## <span id="page-34-0"></span>*<u>SKE, PRT, SET</u>*

## Синтаксис: \$KE,PRT,<Port Type>,SET,<Value>

Команда позволяет изменять TCP порты для управления модулем (по умолчанию 2424), web-интерфейса (по умолчанию 80) и порт интерфейса TCP-2-COM (по умолчанию 2525). Данные сохраняются в энергонезависимой памяти.

#### Параметры:

 $Port \; Type \; -0 -$ командный порт, 1 - TCP-2-COM, 2 - Web

Value - Новое значение порта.

#### Ответ на запрос:

#### #PRT,SET,OK

#### Пример:

Изменим порт доступа к Web-интерфейсу с 80 на 2000:

\$KE, PRT, 2, SET, 2000 запрос: #PRT,SET,OK OTBeT:

## <span id="page-34-1"></span>*\$KE,PRT,GET*

## Синтаксис: \$KE,PRT,<Port Type>,GET

Запрашивает текущее значение ТСР порта.

## Параметры:

 $Port$   $Type - 0 -$ командный порт, 1 - TCP-2-COM, 2 - Web

### Ответ на запрос:

#PRT,<Port Type>,<Value>

## Пример:

Запросить текущий номер ТСР порта для Web-интерфейса:

запрос: \$KE, PRT, 2, GET #PRT.2.80 OTBeT:

## <span id="page-35-0"></span>*<u>SKE,UCD,SET</u>*

### Синтаксис: \$KE,UCD,SET,<Value>

Команда позволяет включить / выключить обработку команд управления через порт RS-232. По умолчанию обработка команд отключена во избежание ложных срабатываний декодера команд при передаче произвольных данных по каналу.

#### Параметры:

Value - ON - включить обработку, OFF - выключить.

#### Ответ на запрос:

#UCD.SET.OK

## <span id="page-35-1"></span>**\$KE,UCD,GET**

#### Синтаксис: \$KE,UCD,,GET

Запрашивает статус обработки команд управления через порт RS232 (включено / выключено).

## <span id="page-35-2"></span>**\$KE,INF**

Команда возвращает сводную информацию об имени устройства, версии программного обеспечения и серийном номере.

#### Синтаксис: \$KE,INF

## **Ответ на запрос:**

#INF,<DeviceName>,<FW Version>,<SerialNumber>

### **Параметры:**

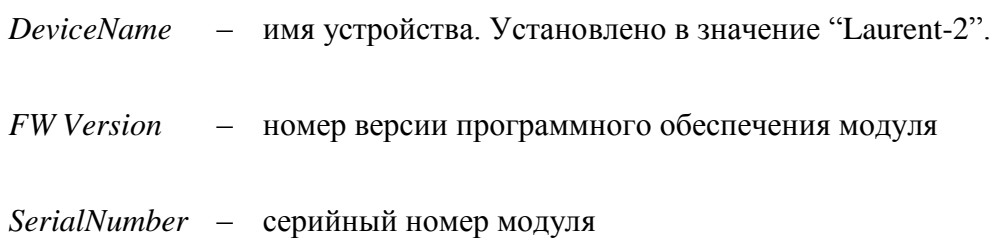

## <span id="page-36-0"></span>**\$KE,RST**

Программный сброс модуля. После подачи команды модуль начинает работу как после отключения питания. Настройки в энергонезависимой памяти не стираются.

\_\_\_\_\_\_\_\_\_\_\_\_\_\_\_\_\_\_\_\_\_\_\_\_\_\_\_\_\_\_\_\_\_\_\_\_\_\_\_\_\_\_\_\_\_\_\_\_\_\_\_\_\_\_\_\_\_\_\_\_\_\_\_\_\_\_\_\_\_\_\_\_\_\_\_\_\_\_\_\_\_\_\_

## **Синтаксис: \$KE,RST**

## <span id="page-36-1"></span>**\$KE,DEFAULT**

Программный сброс модуля с очисткой энергонезависимой памяти. После подачи команды модуль начинает работу как после отключения питания. Настройки в энергонезависимой памяти возвращаются в значение по умолчанию (заводские настройки).

## **Синтаксис: \$KE,DEFAULT**

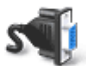

команда поддерживается через порт RS-232

\_\_\_\_\_\_\_\_\_\_\_\_\_\_\_\_\_\_\_\_\_\_\_\_\_\_\_\_\_\_\_\_\_\_\_\_\_\_\_\_\_\_\_\_\_\_\_\_\_\_\_\_\_\_\_\_\_\_\_\_\_\_\_\_\_\_\_\_\_\_\_\_\_\_\_\_\_\_\_\_\_\_\_

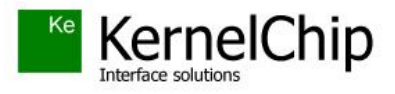

 *© 2016 KERNELCHIP* Компоненты и модули для управления, мониторинга и автоматизации

Россия, Москва [http://www.kernelchip.ru](http://www.kernelchip.ru/)